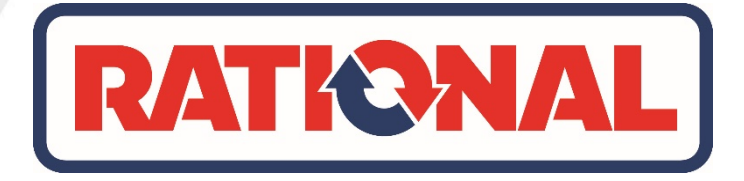

# **Starters Handleiding**

# **iCombi Pro**

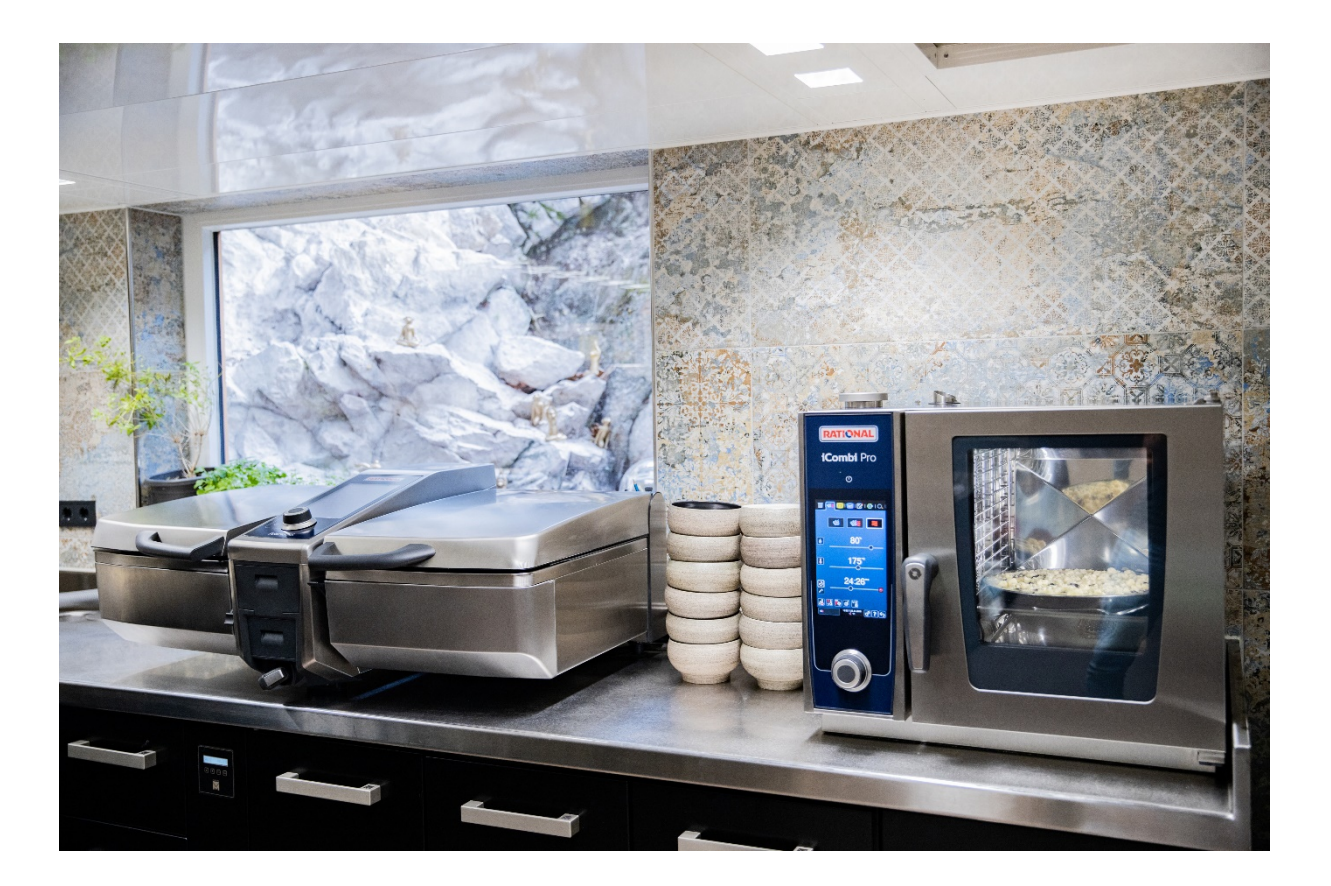

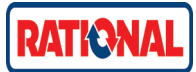

# **INHOUDSOPGAVE**

# **iCombi Pro**

Maken van een Programma via iCooking Suite – Voorbeeld Gehaktbal Maken van een Manueel Programma Maken van iProductionManager Wijzigen van een opgeslagen programma. Schoonmaken van iCombi Pro Wissen van gehele kookotheek Uploaden van programma's via USB. 2e Landkeuken toevoegen Taal/tijd aanpassen Instellen houdtijd klimaat Instellen uitgestelde starttijd

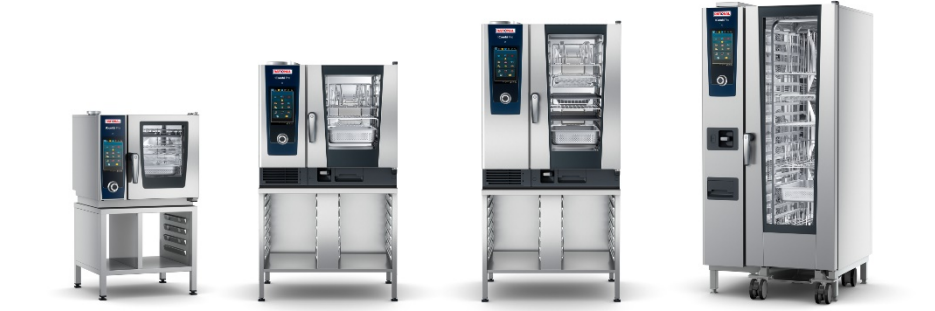

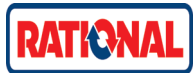

Maken van een Programma via iCooking Suite – Voorbeeld Gehaktbal

Er zijn 2 manieren om een programma op te slaan.

- 1. Direct via het proces wat draait.
- 2. Vanuit de kookotheek.

### 1. Programma opslaan vanuit draaiend proces. Start het gewenste proces. Vlees – Bakken

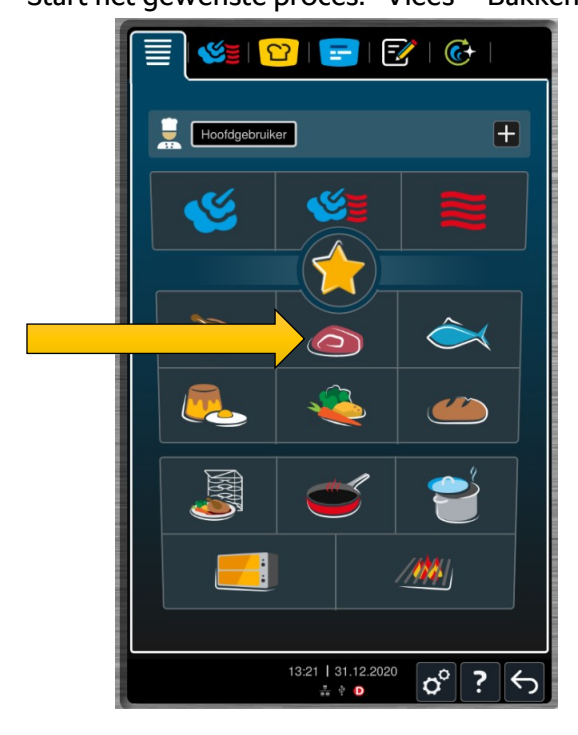

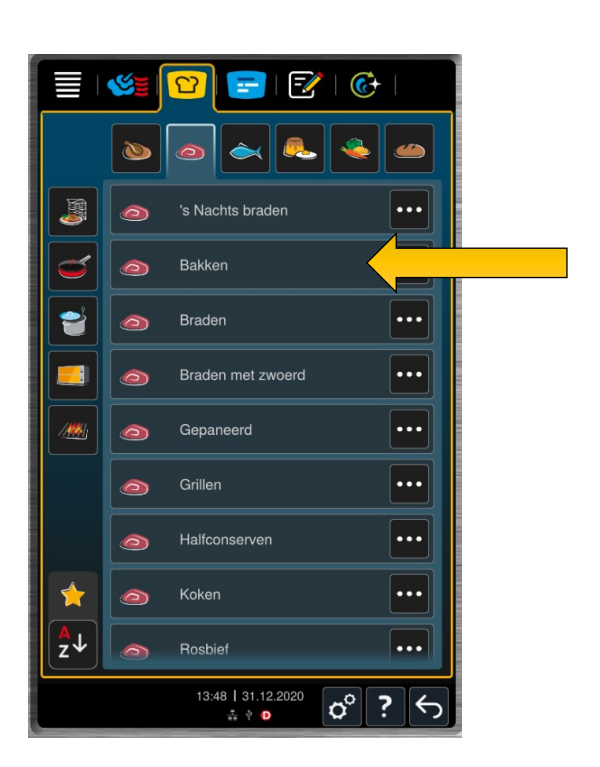

Pas eventueel de instellingen aan en druk op het kladblokje. Vul de gewenste naam in en vink af. Het programma staat nu in de kookotheek.

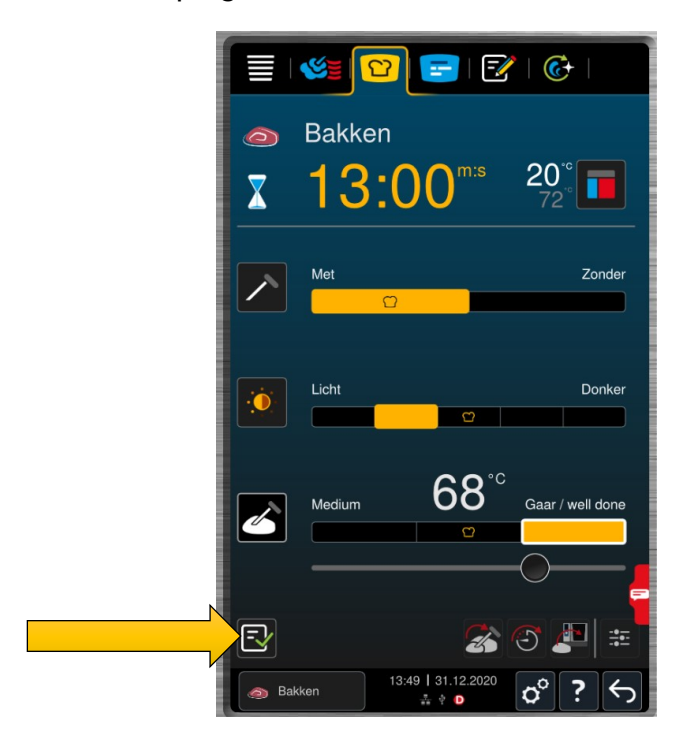

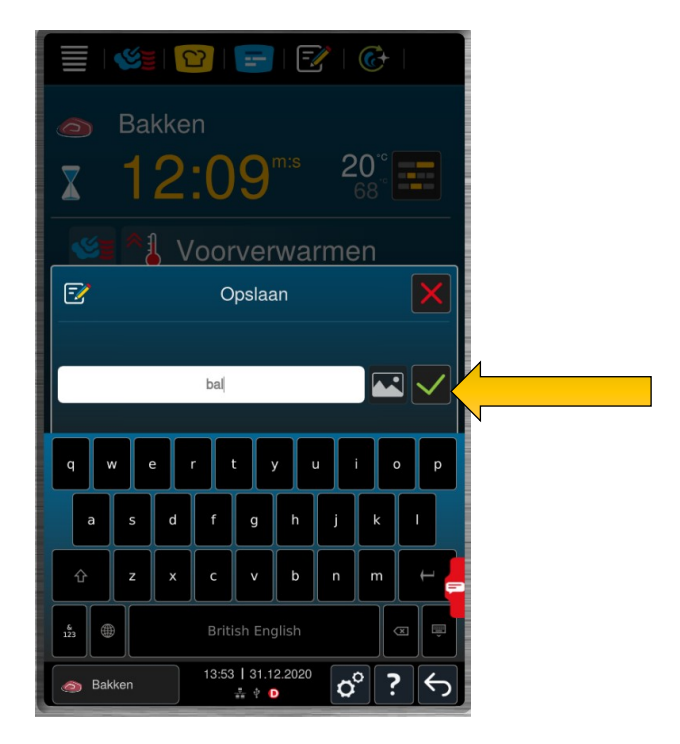

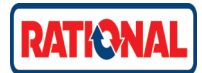

# 2. Programma opslaan vanuit kookotheek.

Selecteer het kladblokje boven aan het scherm. Kies een Nieuw programma.

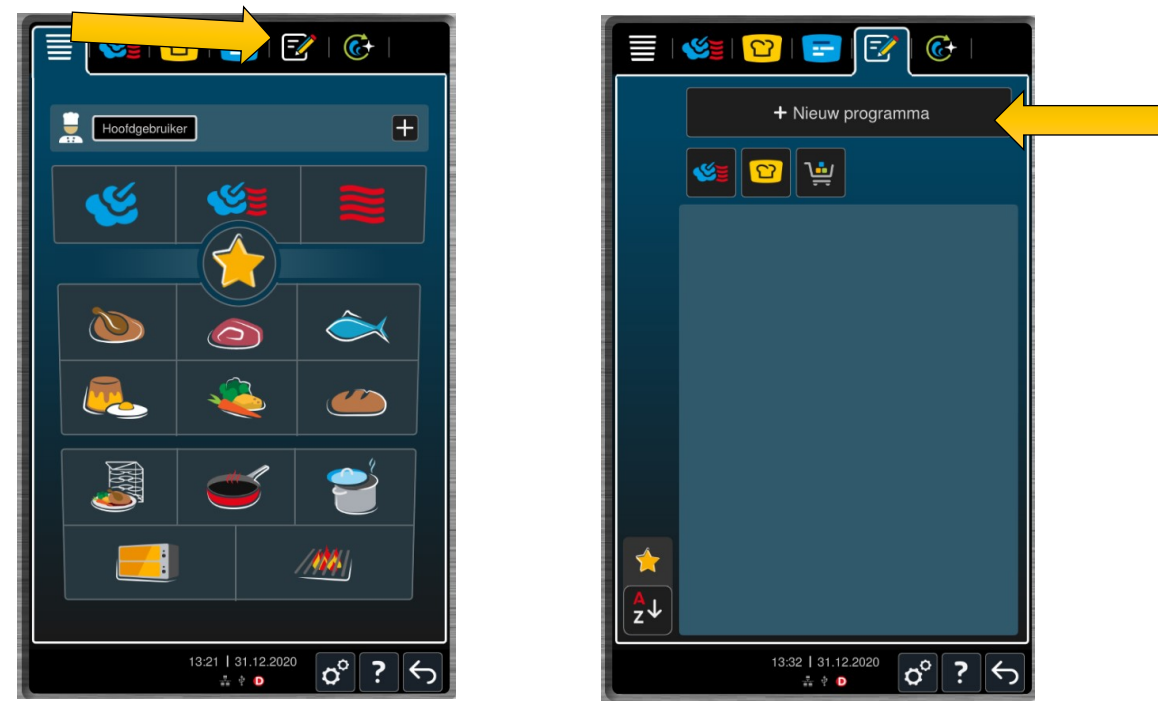

Kies het soort programma wat U wilt programmeren: Manueel, iCooking Suite of Winkelmand. Selecteer het gewenste programma, kies uit bereidingstechniek en/of productgroep. We kiezen weer Vlees - Bakken

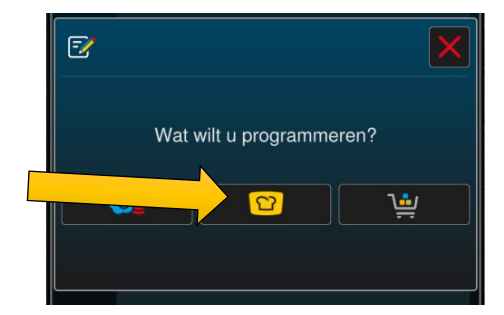

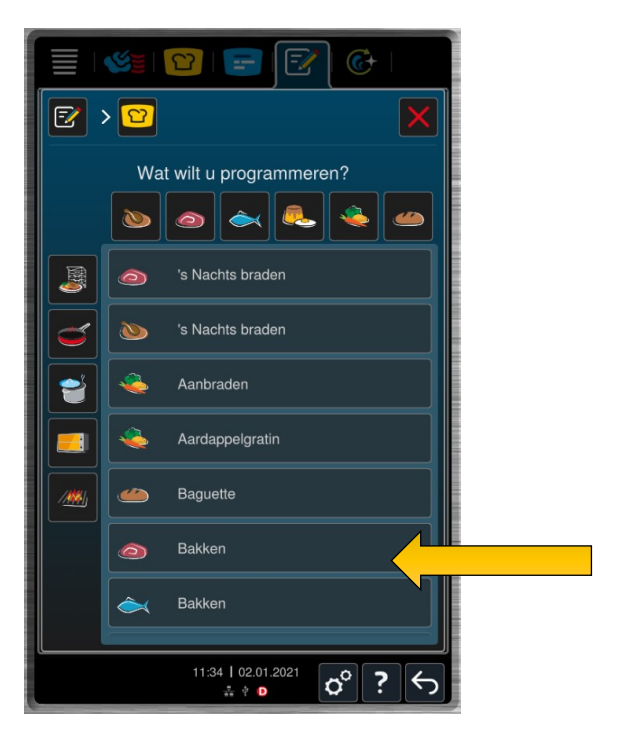

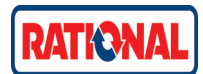

Stel nu de gewenste stappen in. Begin met het invullen van de naam doe dit door op de tekst bakken te drukken. Je kan direct beginnen met typen. De oude naam zal worden overschreven.

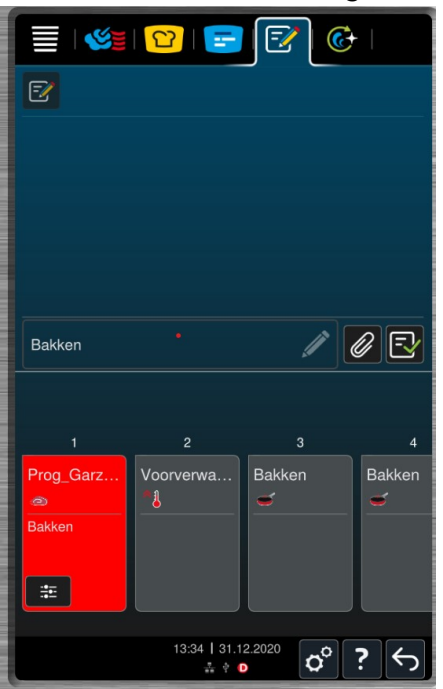

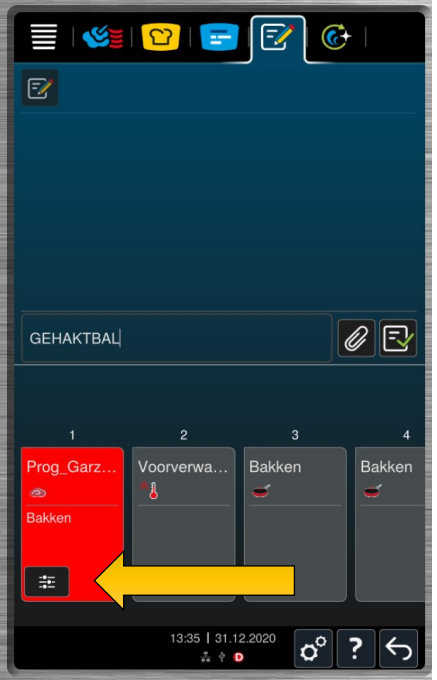

Druk vervolgens op de zwarte knop linksonder het scherm. Je kan nu de instellingen aanpassen.

Stel alles in en druk vervolgens op de **.** Selecteer vervolgens het kladblokje zoals aangegeven. Via een vermelding dat het programma is opgeslagen kan je het proces vervolgens vinden in je kookotheek.

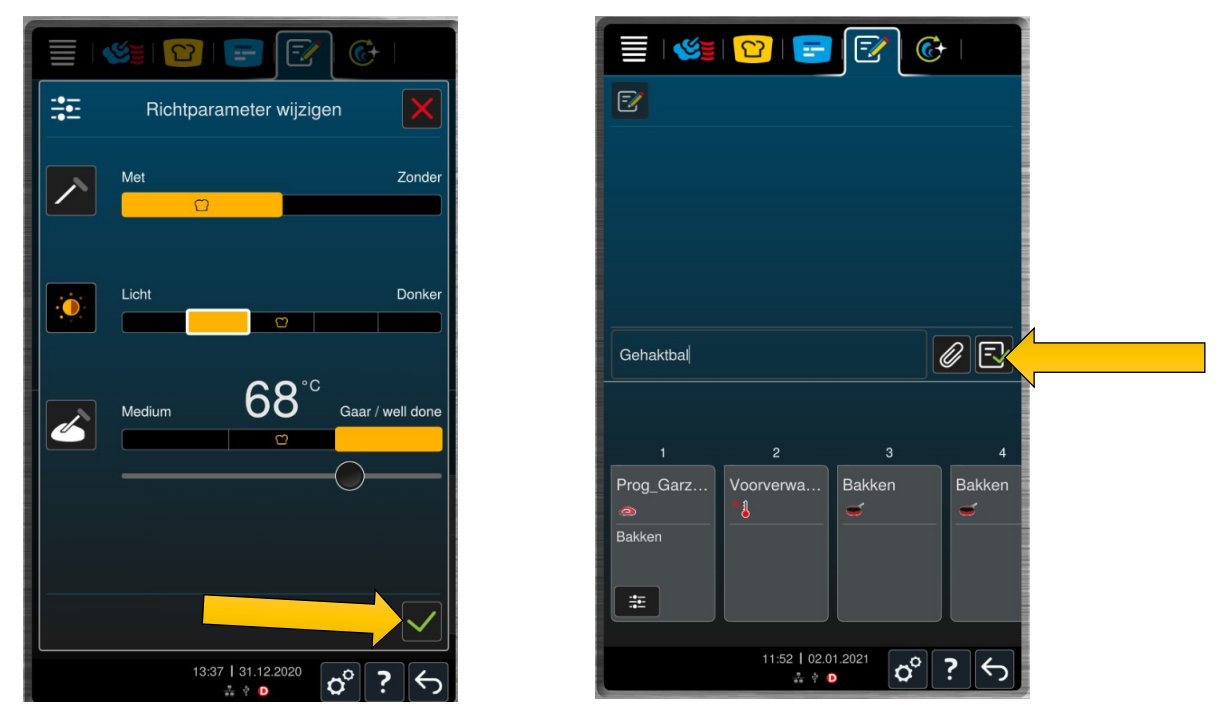

**LET OP!** Opslaan op deze manier kan gedaan worden terwijl er een ander proces draait. In tegenstelling tot een SCC kan er tijdens het draaien van een programma gewoon ingeprogrammeerd worden.

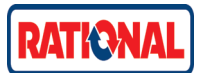

Maken van een Manueel Programma

Voor het maken van een manueel programma gaat U naar de kookotheek Selecteer het kladblokje boven aan het scherm. Kies een Nieuw programma.

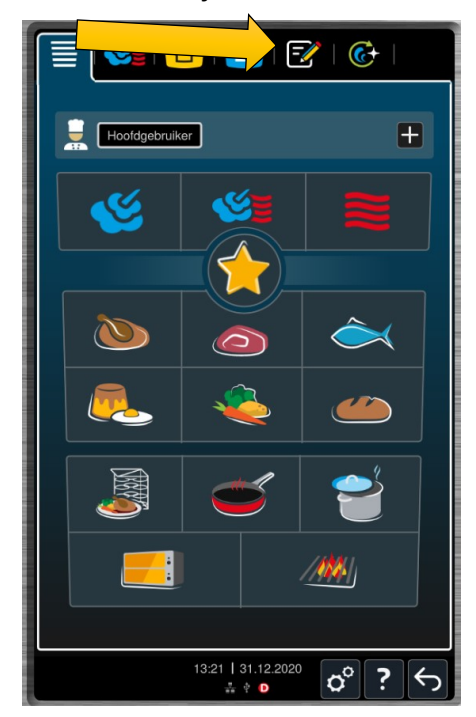

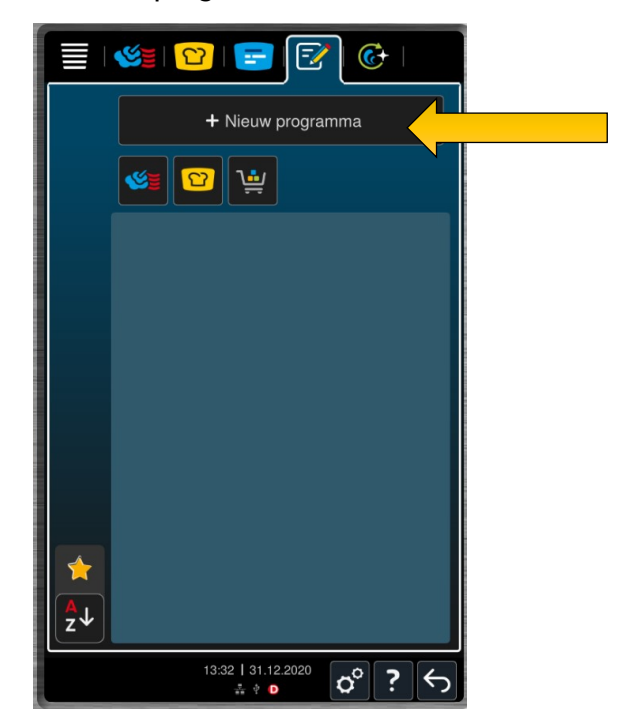

Kies het soort programma wat U wilt programmeren: Manueel, iCooking Suite of Winkelmand. We kiezen manueel. Pas de naam aan naar bijvoorbeeld Rijst koken

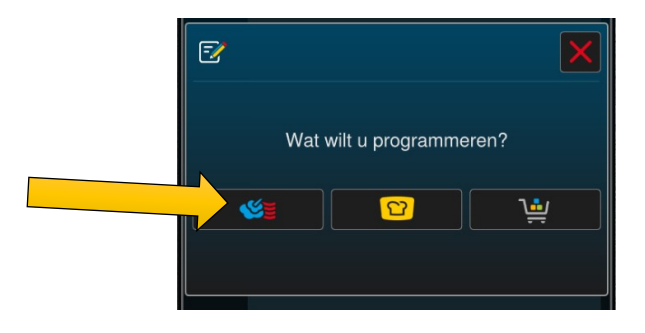

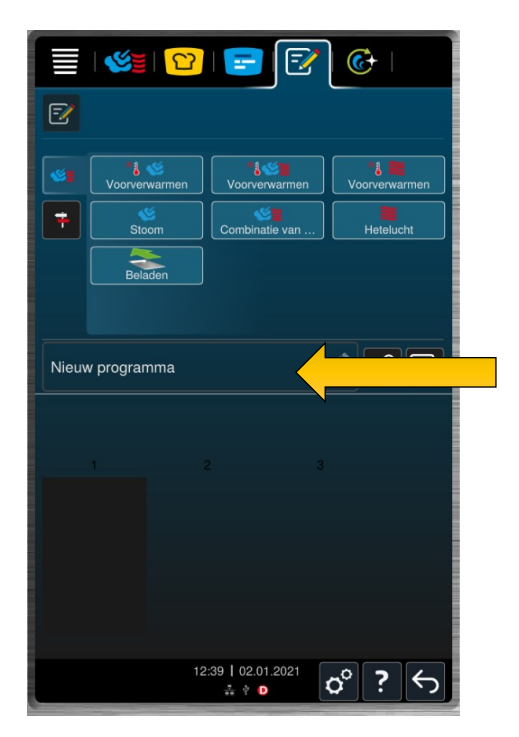

Sleep de gewenste opwarm functie naar het zwarte vlak links onder.

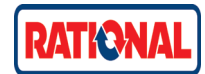

Pas waar nodig is de temperatuur aan. Sleep vervolgens de volgende stap naar het 2<sup>e</sup> zwarte vlak tot dat alle stappen zijn ingevuld en waar nodig aangepast zijn.

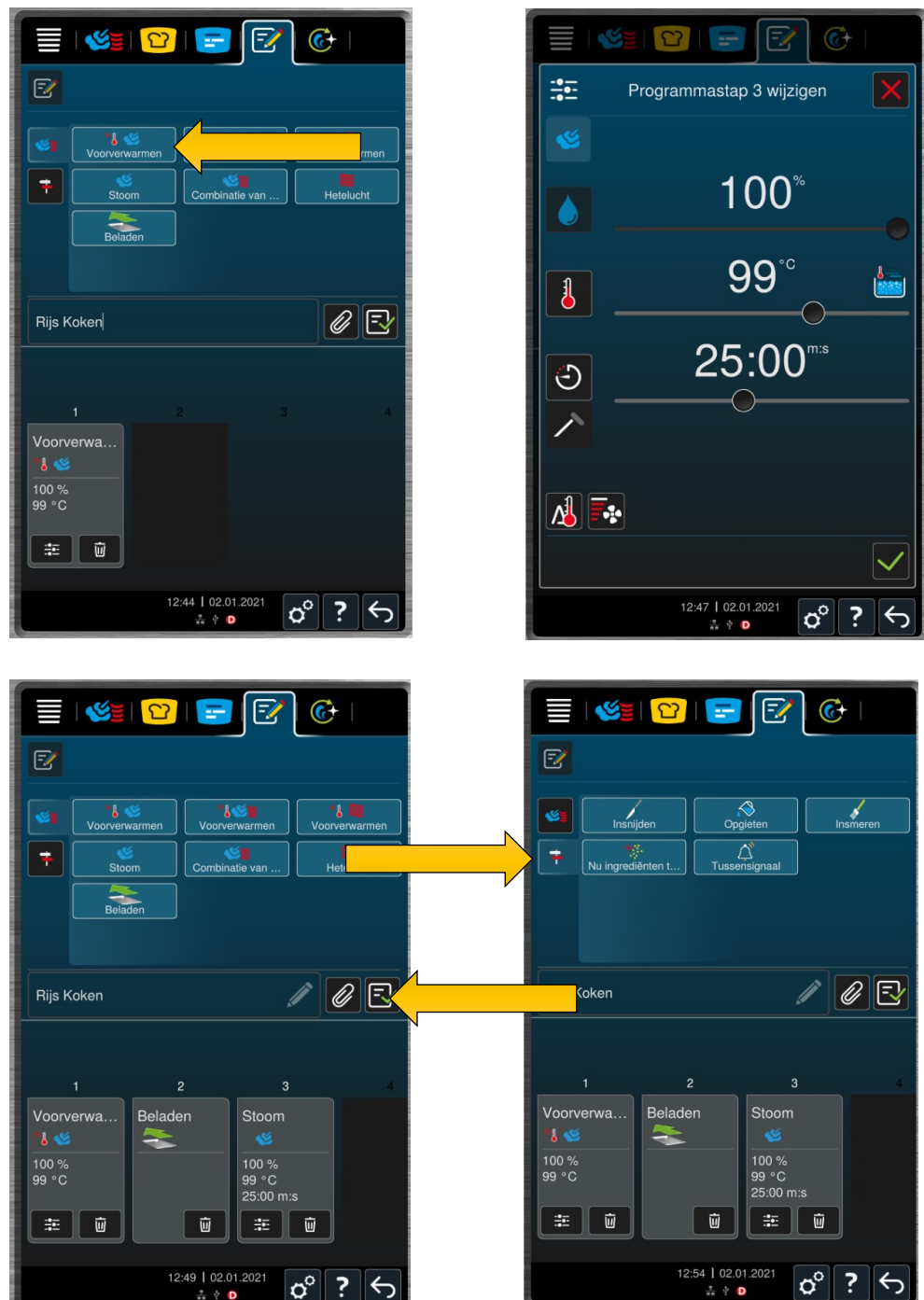

Mochten er additionele stappen nodig zijn zoals, insnijden, opgieten of tussensignaal om over te steken dan kan je deze via de wegwijzer knop vinden (zie laatste foto).

Sla het programma op door  $\mathbb{R}^n$  in te drukken.

**Gebruik voor het maken van een diner stand (185°C Combi 30%) enkel 1 stap met de Combi instellingen**

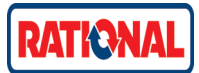

Maken van iProductionManager

Voor het maken van een manueel programma gaat U naar de kookotheek Selecteer het kladblokje boven aan het scherm. Kies een Nieuw programma.

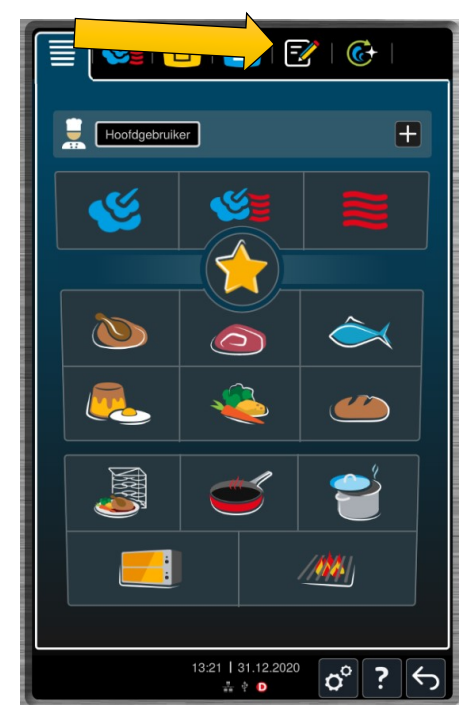

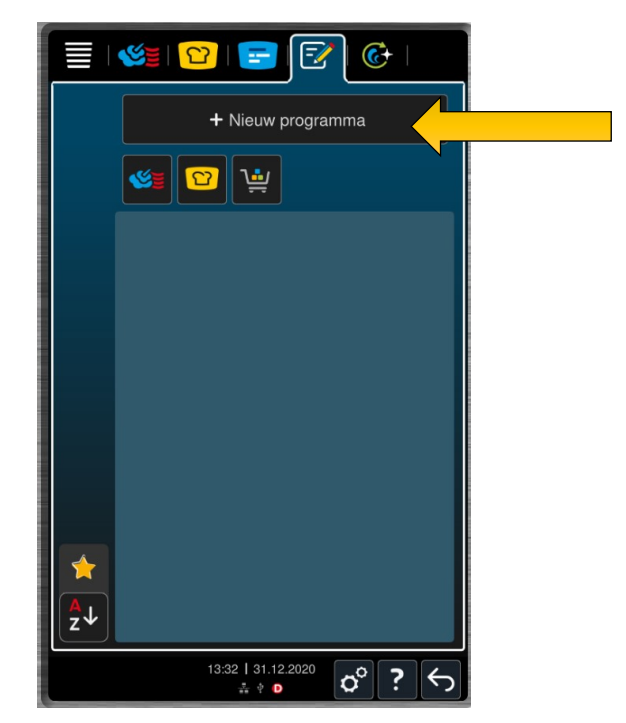

Kies het soort programma wat U wilt programmeren. We kiezen Winkelmand. Hierna kunt U de naam aanpassen.

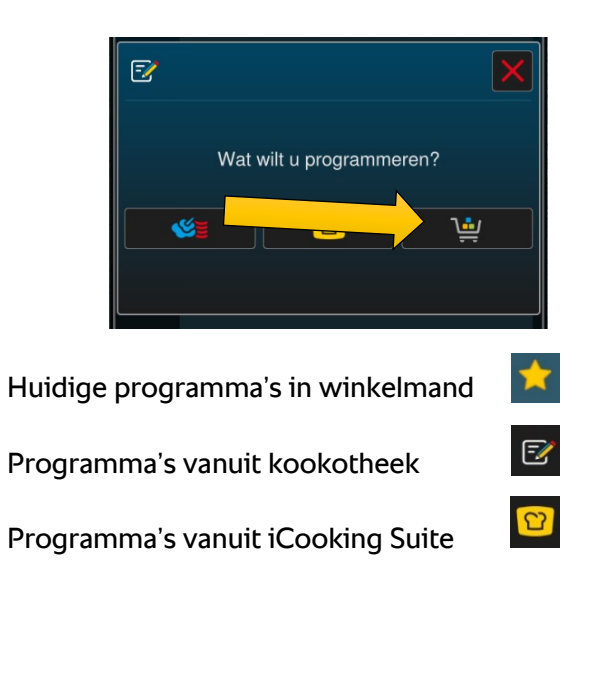

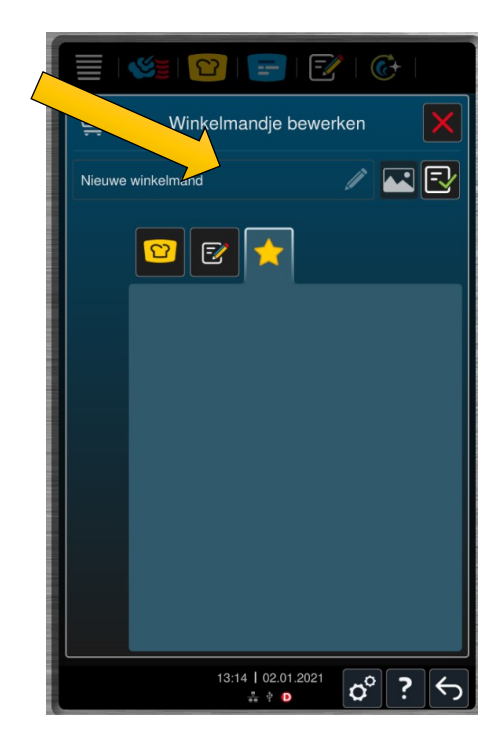

Selecteer alle programma's welke U wilt toevoegen aan de winkelmand door de gele ster in te drukken naast de naam van het programma.

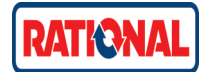

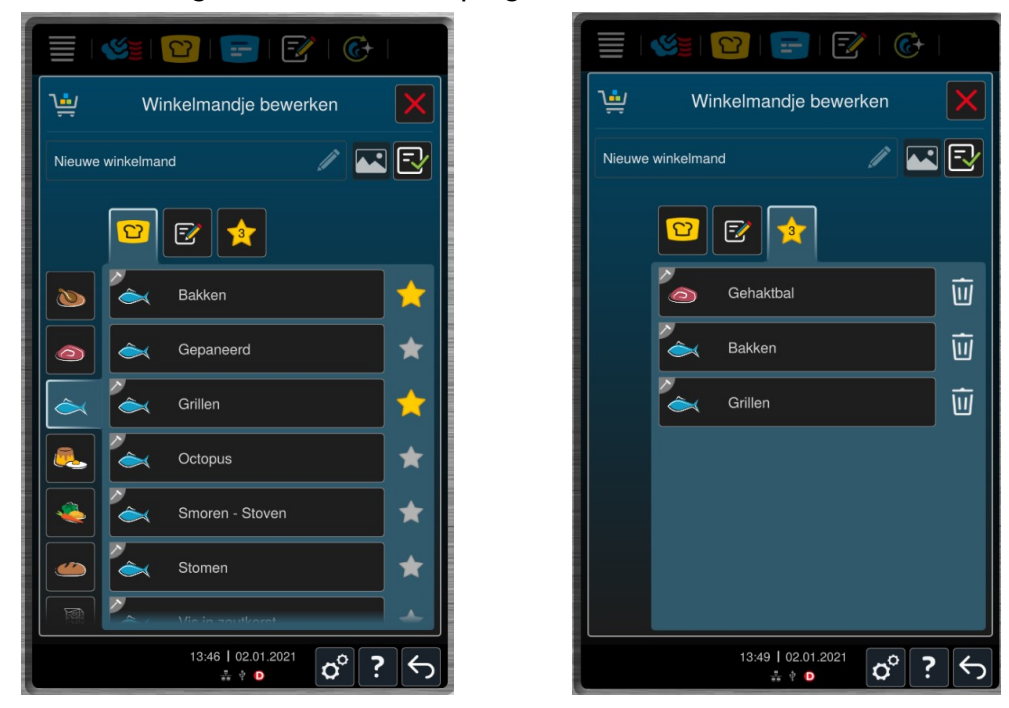

De gele ster bovenaan geeft nu aan hoeveel programma's er in de winkelmand staan.

**Let op!** De volgorde in welke geselecteerd wordt is ook de volgorde van de winkelmand in iProductionManager.

Sla de winkelmand op door  $\mathbb{E}_{\mathbb{I}}$  te drukken. Als U vanuit de kookotheek de winkelmand start zal de nieuwe iProductionManager starten.

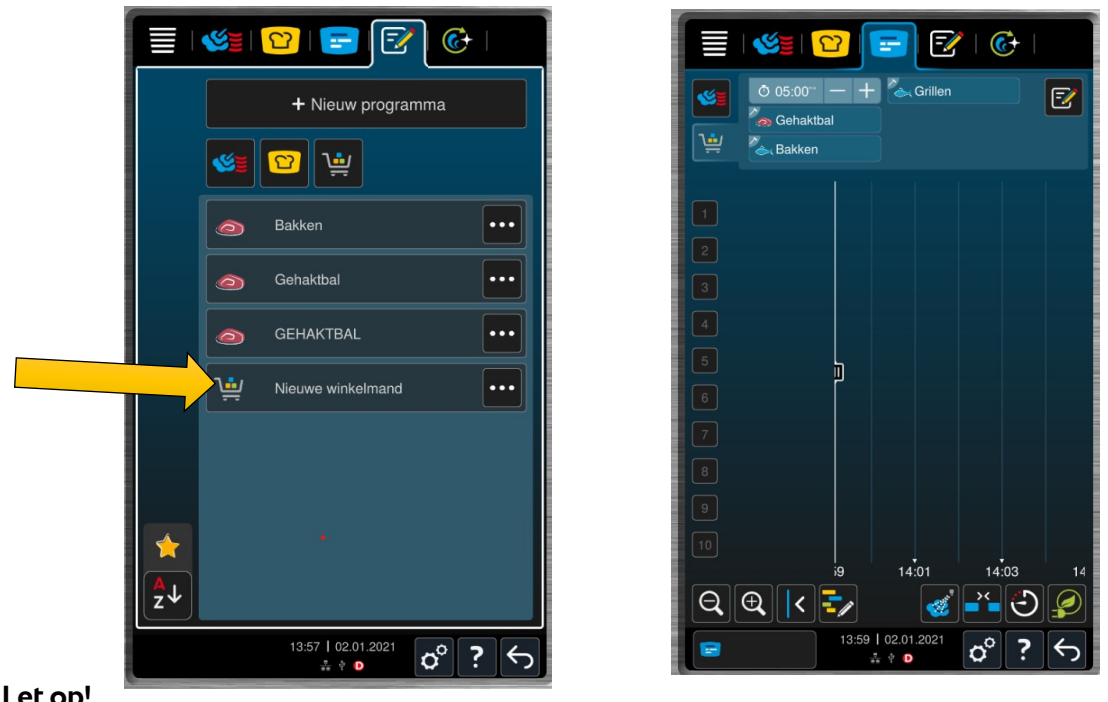

**Let op!** 

- Onder de knop iProductionManager  $\boxed{1}$  zal altijd de laatst gebruikte winkelmand staan.
- Programma's welke in een winkelmand staan kunnen niet verwijderd worden.
- Programma's welke gewijzigd worden, zullen ook aangepast worden in de winkelmand.

#### **iCombi Pro**

Wijzigen van een opgeslagen programma.

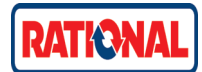

Voor het wijzigen van een opgeslagen programma gaat men naar de kookotheek. Druk op de 3 puntjes naast de naam van het programma welke je wilt wijzigen. Er komt nu een extra menu naar voren.

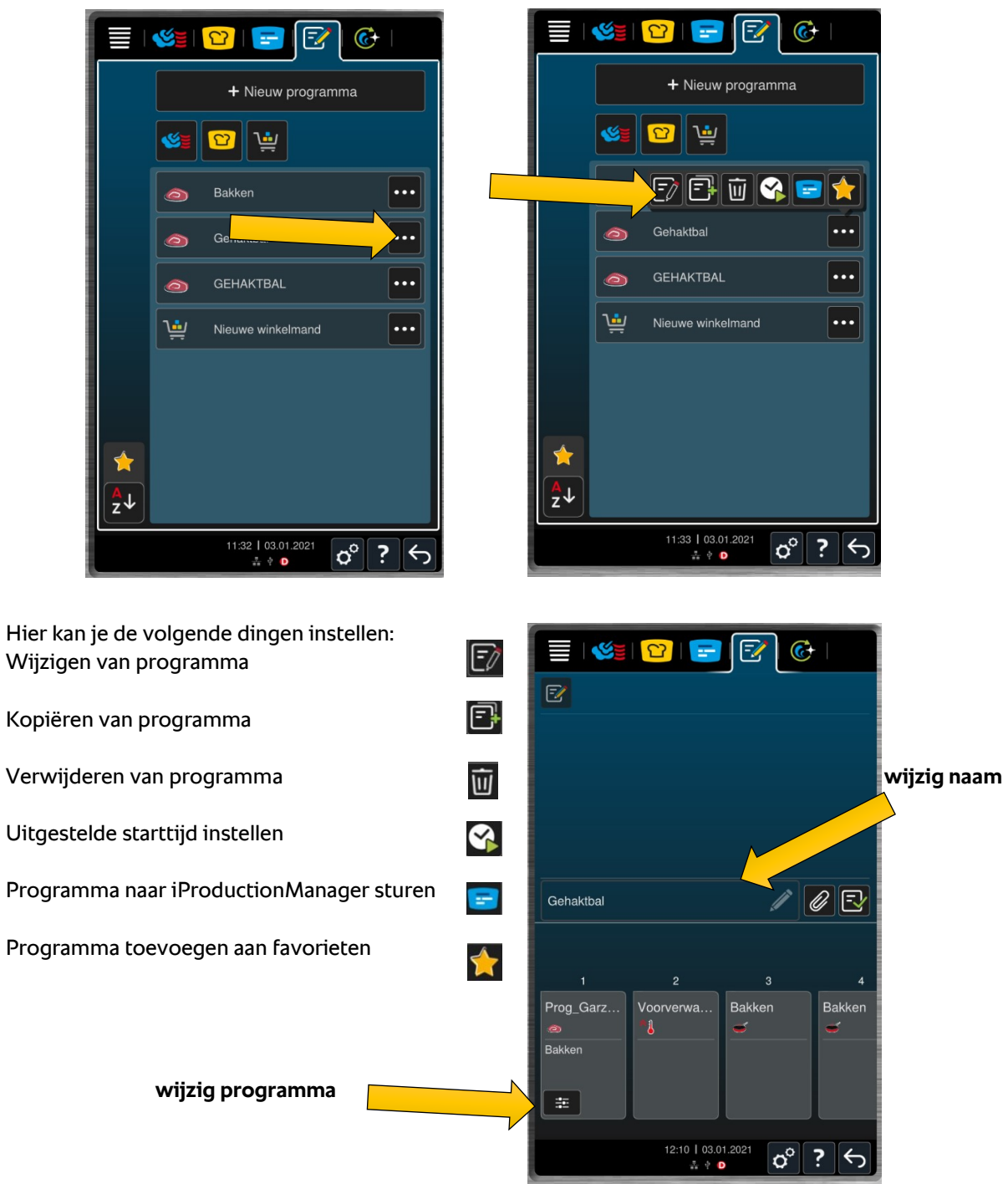

Druk op het pictogram met potloodje om het programma te wijzigen. Pas waar nodig de naam aan en het proces.

**iCombi Pro** Schoonmaken van iCombi Pro

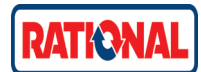

iCareControl is de intelligente, automatische reiniging die de mate van verontreiniging en kalkvorming herkent en een passende reiniging voorstelt. Zo worden vuil en kalkaanslag doeltreffend verwijderd. Kies simpelweg de gewenste reiniging en volg de instructies die gegeven worden. Om bij het iCareControl menu te komen selecteert U de groene ronde pijl boven aan het scherm.

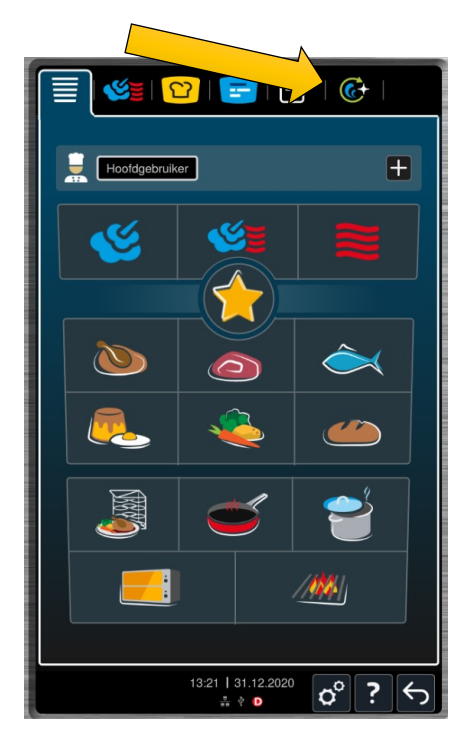

Hier kan je kiezen tussen een aantal opties:

Ecologische reinigingsprogramma's

Normale reinigingsprogramma's

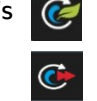

De reinigingsprogramma's in het rode vlak zijn de Programma's welke standaard gebruikt moeten worden. Deze zorgen voor reiniging en ontkalking van het toestel. De programma's in het gele vlak zijn om tussendoor te reinigen.

Reinigingstoestand geeft aan hoe erg de ovenruimte vervuild is.

Care-status heeft te maken met de interne reiniging van het toestel, waaronder de kalkvorming.

Bij 100% is het toestel schoon, alles lager betekent dat het toestel verontreinigd is.

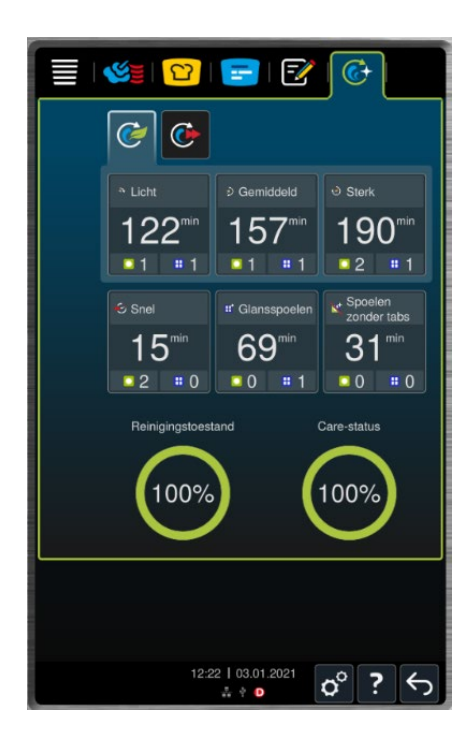

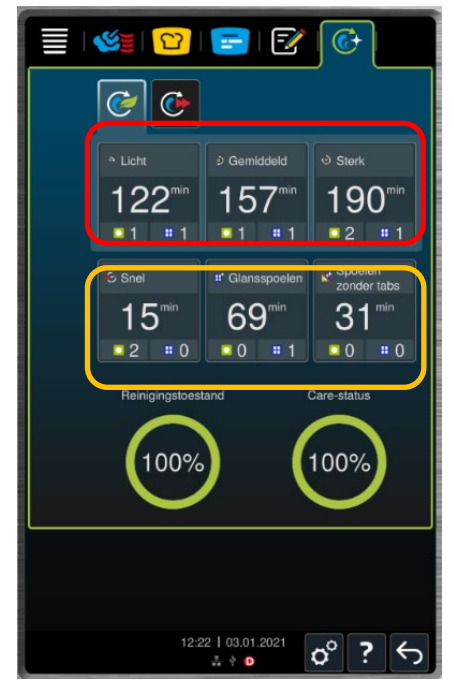

#### **Let op!**

Een Snelle Reiniging is **ALLEEN** bedoelt om tussendoor te reinigen als de ovenruimte smerig is. Met dit programma wordt de ovenruimte niet gedroogd en kan er als het toestel langdurig niet gebruikt wordt schimmel en corrosie ontstaan.

Bij het starten van een reinigingsprogramma wordt aangegeven hoeveel Care tabs  $\frac{1}{2}$  jen Reiniger **At 1** het toestel nodig heeft. Plaats te tabs op de juiste plek.

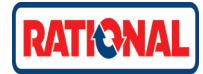

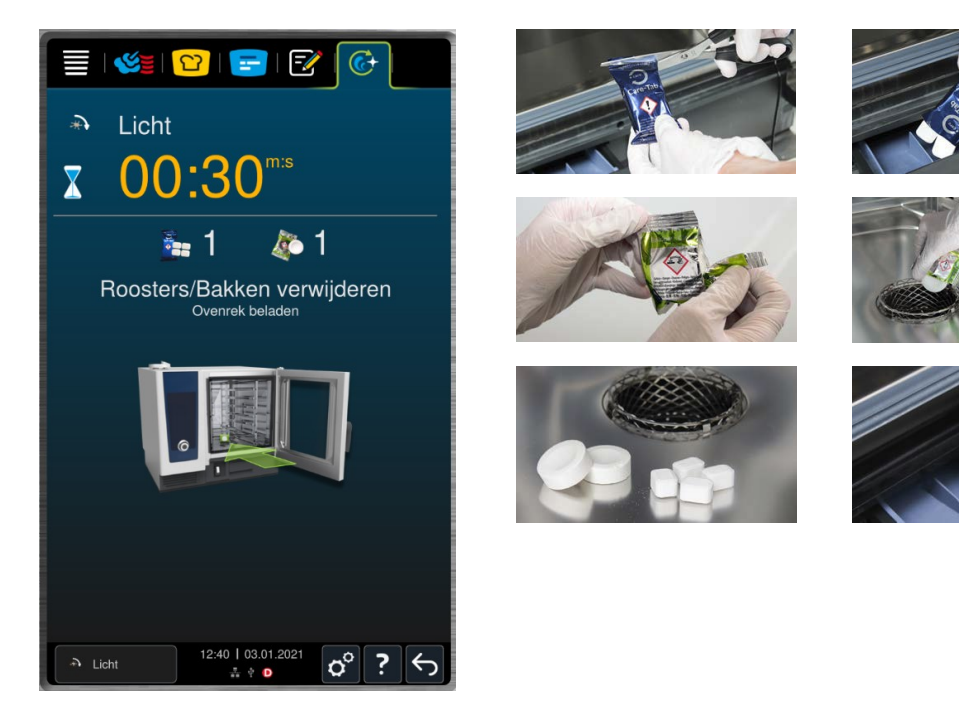

**1** De buitenzijde van het kooksysteem mag alleen met een vochtige, zachte doek gereinigd worden. Het gebruik van agressieve en schurende reinigingsmiddelen of hogedrukreinigers is niet toegestaan. **2** De binnenruiten van de deuren kunnen worden geopend door de twee stalen clipelementen in te drukken; de ruiten kunnen nu worden gereinigd met een zachte, vochtige doek. Voor een lange levensduur van de deurrubbers is het belangrijk om de deurrubbers zorgvuldig af te nemen. **3 4 5** Afhankelijk van de omgevingsinvloeden moet het luchtfilter regelmatig

(iedere 3 – 12 maanden) worden vervangen. Druk daartoe bij de iCombi Pro XS 6-2/3 het ventilatierooster aan de voorzijde naar beneden (3) en trek de filterhouder naar voren toe naar buiten. Wrik bij de iCombi Pro 6-1/1 – 10-2/1 (4) het ventilatierooster met behulp van een schroevendraaier uit de voet onder het bedieningspaneel, wrik vervolgens het filterelement uit de houder (5) en trek het naar voren toe naar buiten. Reinig het filter in een mild, warm sop <80°C/176°F) en laat het daarna drogen.

Als het filter niet meer kan worden gereinigd, vervang het dan door een nieuw filter (XS 6-2/3 art.nr. 40.04.771, 6-1/1 – 10-2/1: art.nr. 40.05.424). Plaats het gereinigde c.q. nieuwe luchtfilter weer in het apparaat. iCombi Pro 20-1/1 – 20-2/1: Stel uw RATIONAL-servicepartner op de hoogte.

**6** De LED-lamp achter de middelste ruit is onder normale omstandigheden beschermd tegen verontreiniging. Gebruik in geval van verontreiniging uitsluitend een zachte, vochtige doek om de lamp te reinigen. Gebruik geen agressieve, schurende of bijtende schoonmaakmiddelen om de ledstrip te reinigen.

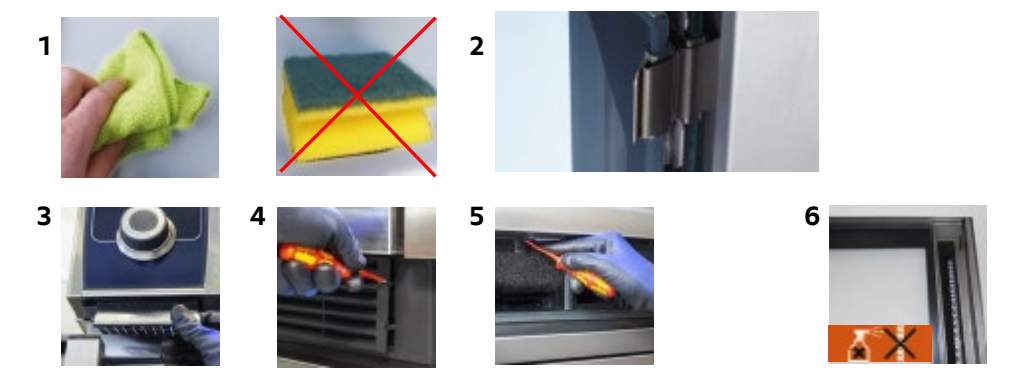

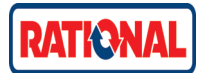

Onderbreken reinigingsprogramma.

Mocht het nodig zijn om de reiniging te onderbreken houdt dan de haak rechtsonder lang ingedrukt. Toestel zal vragen of U daadwerkelijk wilt afbreken met de tijd hoe lang dit zal duren. Loop alle stappen door welke het toestel aangeeft. Afhankelijk hoe lang de reiniging al bezig was zal het toestel zichzelf uitspoelen of kan dit handmatig gedaan worden.

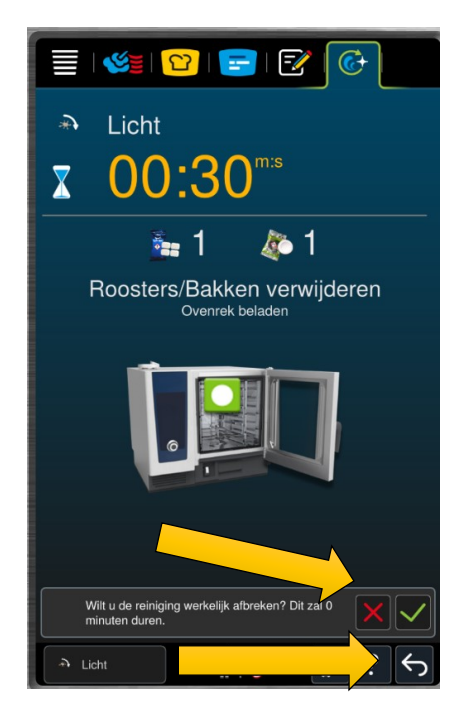

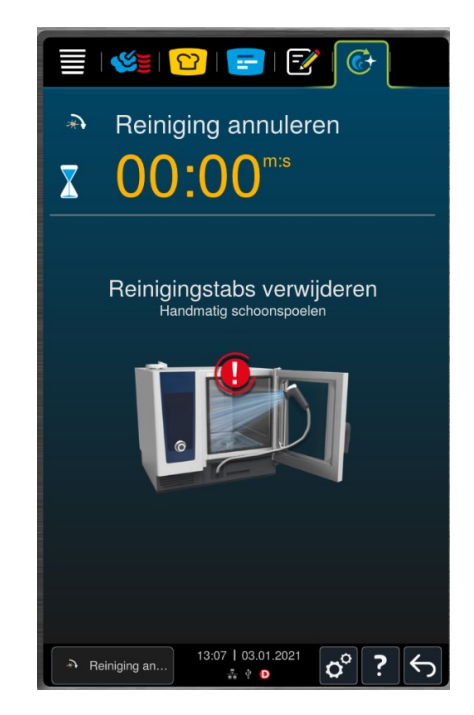

Controleer altijd of er geen reiniger is achtergebleven. Zit er nog reiniger in de ovenruimte en deze wordt verwarmd kan de hele ovenruimte zwart gaan uitslaan en corrosie vormen.

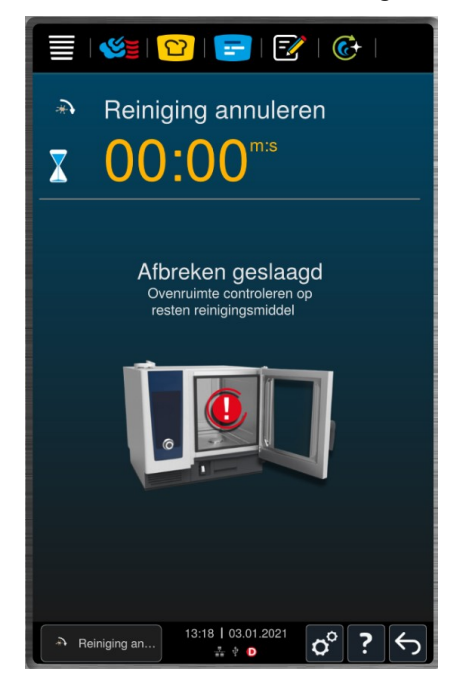

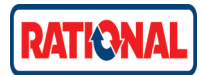

Wissen van gehele kookotheek

Bij het leveren van een nieuwe iCombi Pro zal de kookotheek door de fabriek al gevuld zijn. Dit geeft een onoverzichtelijk lijst als er direct wordt in geprogrammeerd of een kookotheek wordt geüpload.

Instellingen aanpassen waaronder de kookotheek wissen kan al gedaan worden tijdens selftest van het toestel.

Ga naar het instellingen menu. Druk op **Gegevensbeheer**.

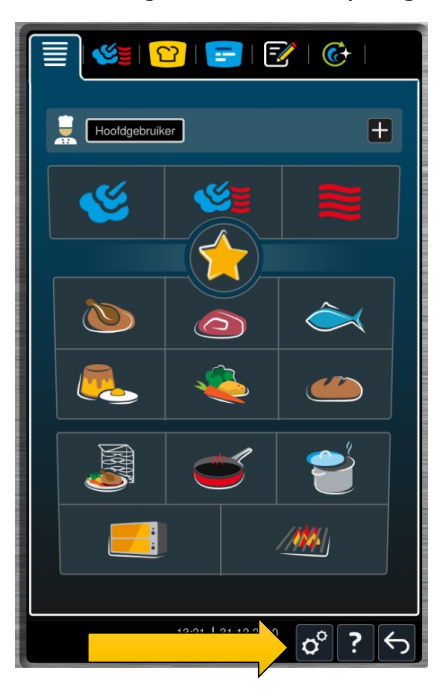

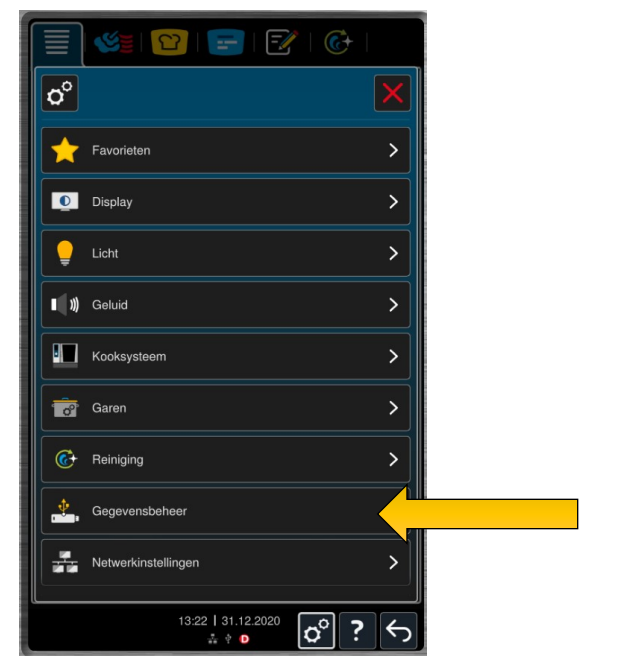

Selecteer vervolgens de knop **Programma's: Alle eigen wissen**. De complete kookotheek inclusief winkelmanden zal nu gewist worden.

Bevestig dat je alles wilt wissen.

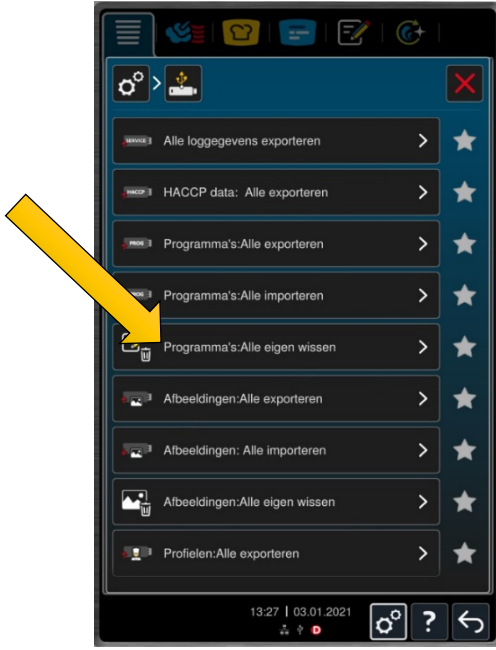

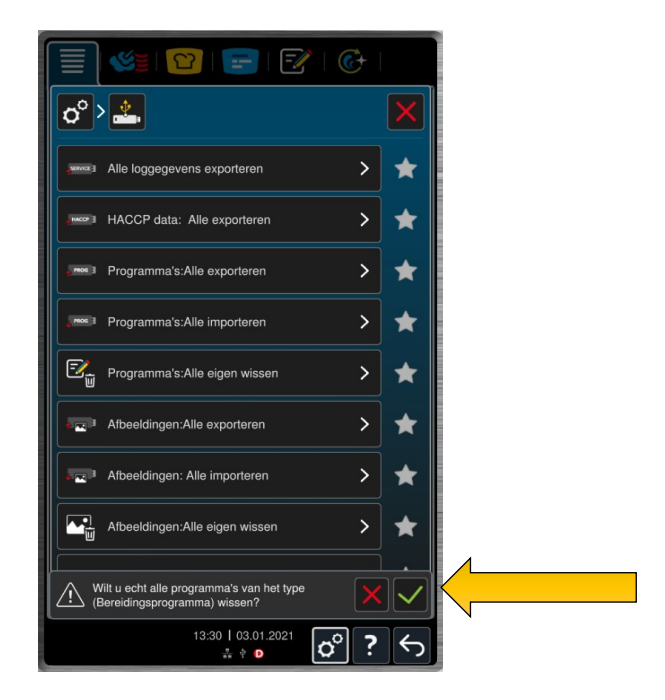

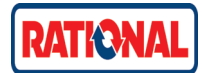

Uploaden van programma's via USB.

Nu de kookotheek gewist is kan er een reeds voorbereide kookotheek of een kookotheek van een SelfCooking Center (WE modellen vanaf eind 2011) op de nieuwe iCombi Pro gezet worden.

Ga vanuit het instellingen menu – Gegevensbeheer naar Programma's: Alle importeren

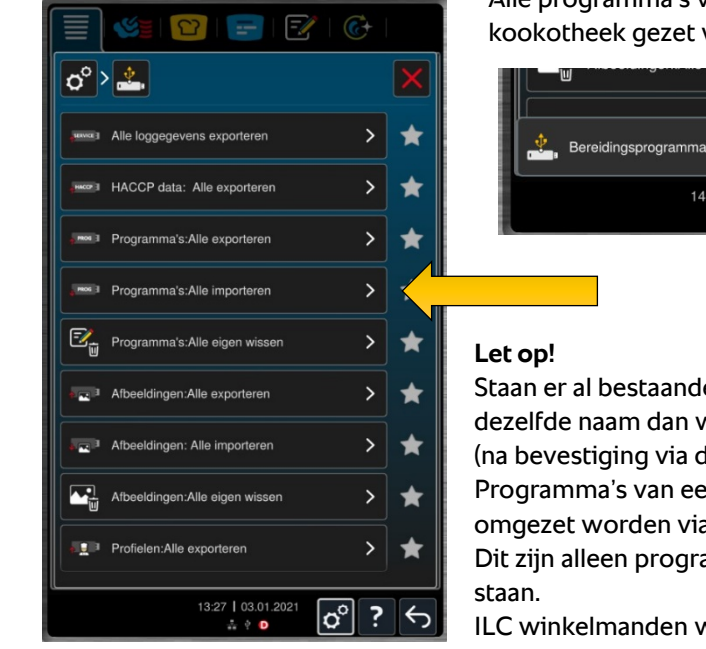

Alle programma's van de USB zullen nu in de kookotheek gezet worden.

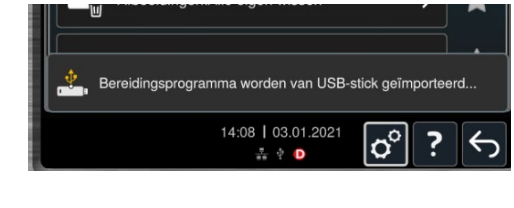

Staan er al bestaande programma's op het toestel met dezelfde naam dan worden deze overschreven

(na bevestiging via de melding)

Programma's van een SelfCooking Center WE kunnen omgezet worden via de iCombi Pro.

Dit zijn alleen programma's welke ook in de iCombi Pro

ILC winkelmanden worden ook toegevoegd, houdt er alleen rekening mee dat alle ILC knoppen ook als apart programma worden toegevoegd

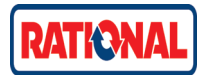

2<sup>e</sup> nationale keuken toevoegen

Met de iCombi Pro zijn er diverse processen toegevoegd per land. Denk aan als bij de SCC – Geroosterde varkensspek uit de Chinese keuken welke alleen te vinden was als het toestel in de Chinese taal stond. Door een 2<sup>e</sup> nationale keuken toe te voegen is het mogelijk om ook programma's zoals sushi rijst weer aan Uw kookotheek toe te voegen.

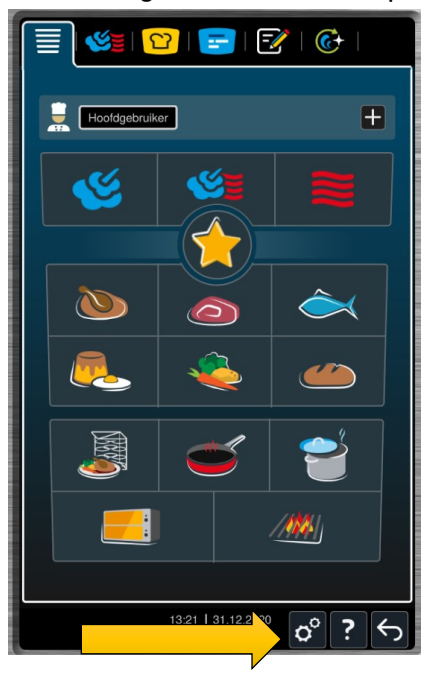

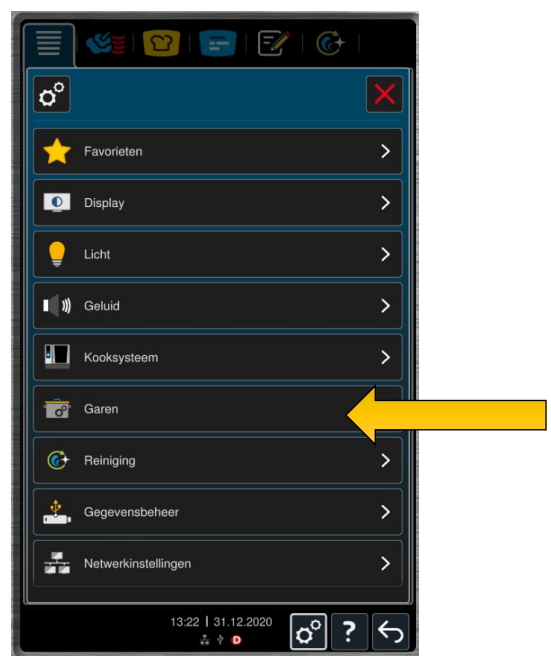

Selecteer de knop **Secundaire nationale keuken** en kies vervolgens het land van de nationale keuken – **Japan**

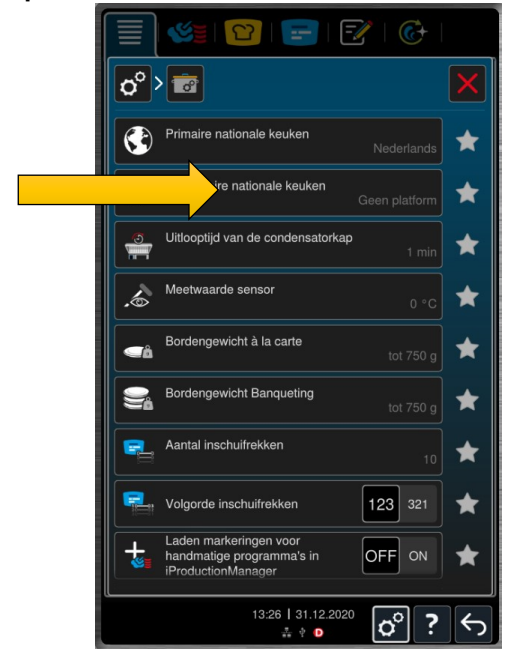

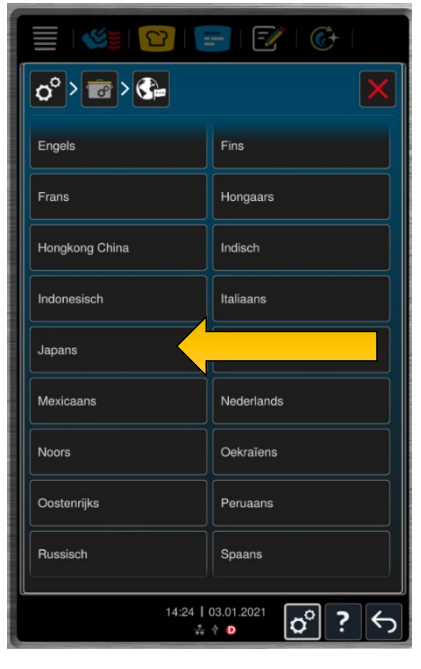

Ga naar het instellingen scherm en druk op de knop **Garen**

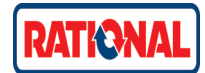

De 2<sup>e</sup> nationale keuken is nu toegevoegd. Kijk eventueel onder iCooking Suite welke processen zijn toegevoegd.

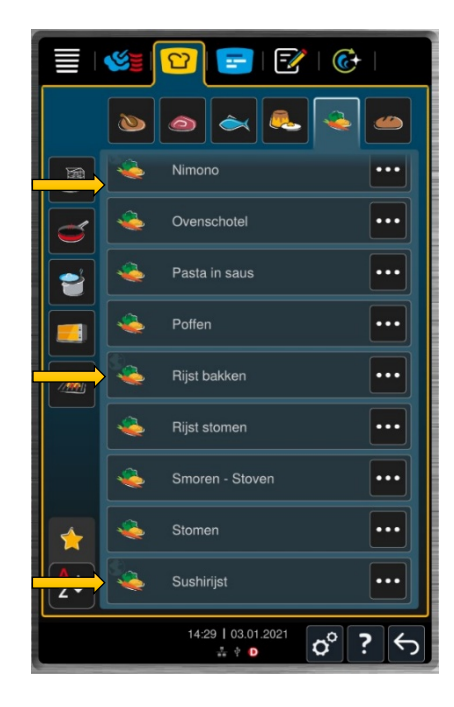

Processen welke onder een 2e nationale keuken vallen zijn te herkennen aan de wereldbol bij de knop.

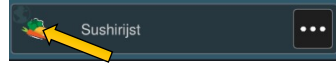

Sla het gewenste proces eventueel op in Uw kookotheek om vervolgens een andere 2<sup>e</sup> nationale keuken te gebruiken.

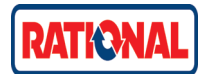

#### **iCombi Pro** Taal/tijd aanpassen

Een nieuw toestel zal bij levering al in de Nederlandse taal staan. Om de taal maar ook de tijd aan te passen ga je naar het instellingen menu. Kies vervolgens de knop **Display**.

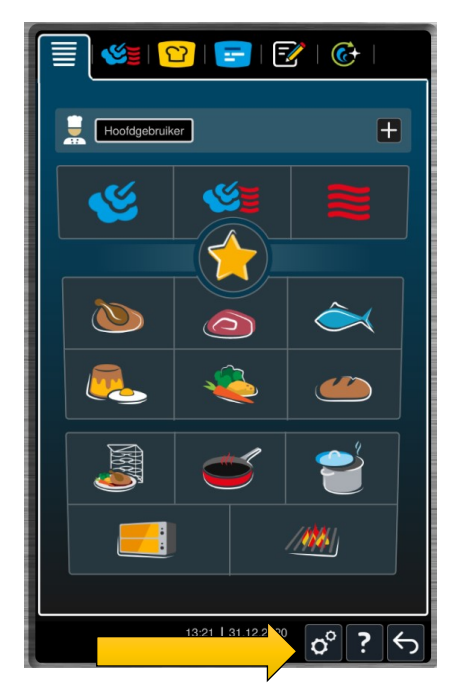

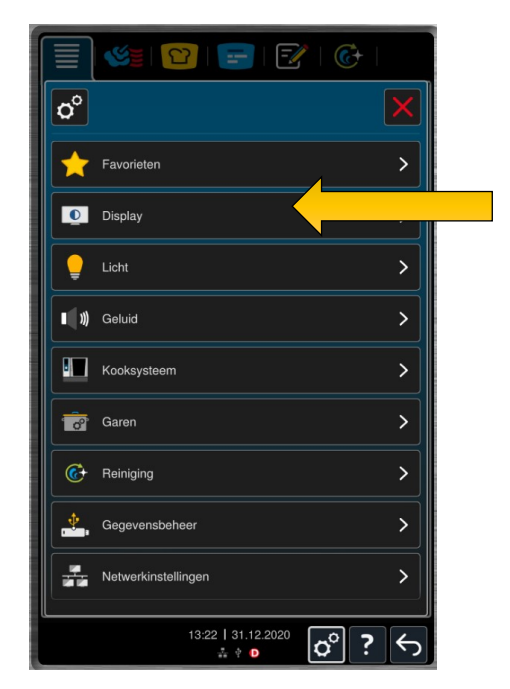

Kies voor een andere taal de knop **Taal** en vervolgens de gewenste taal. Hiermee zullen alle displays in deze taal veranderd worden.

Alle instellingen en namen van programma's in de kookotheek blijven hetzelfde.

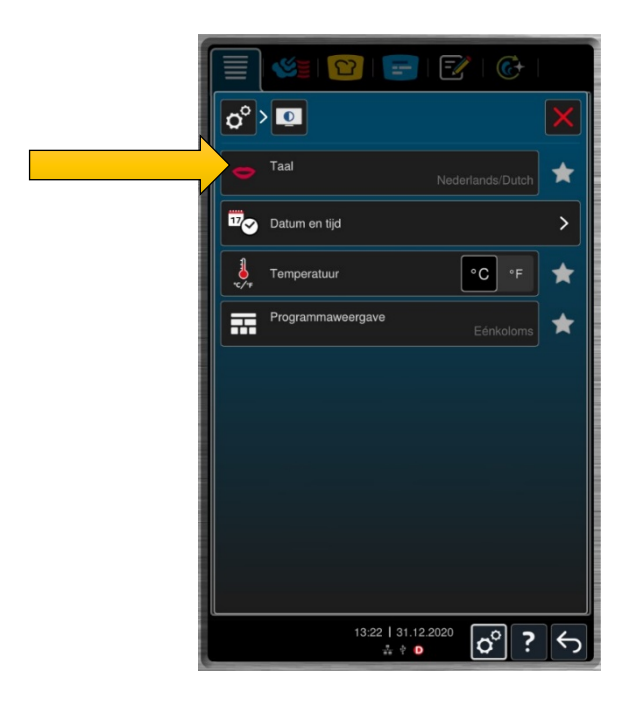

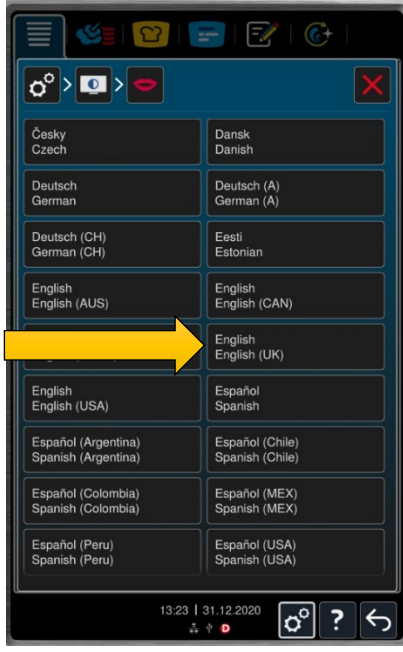

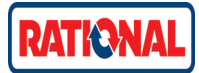

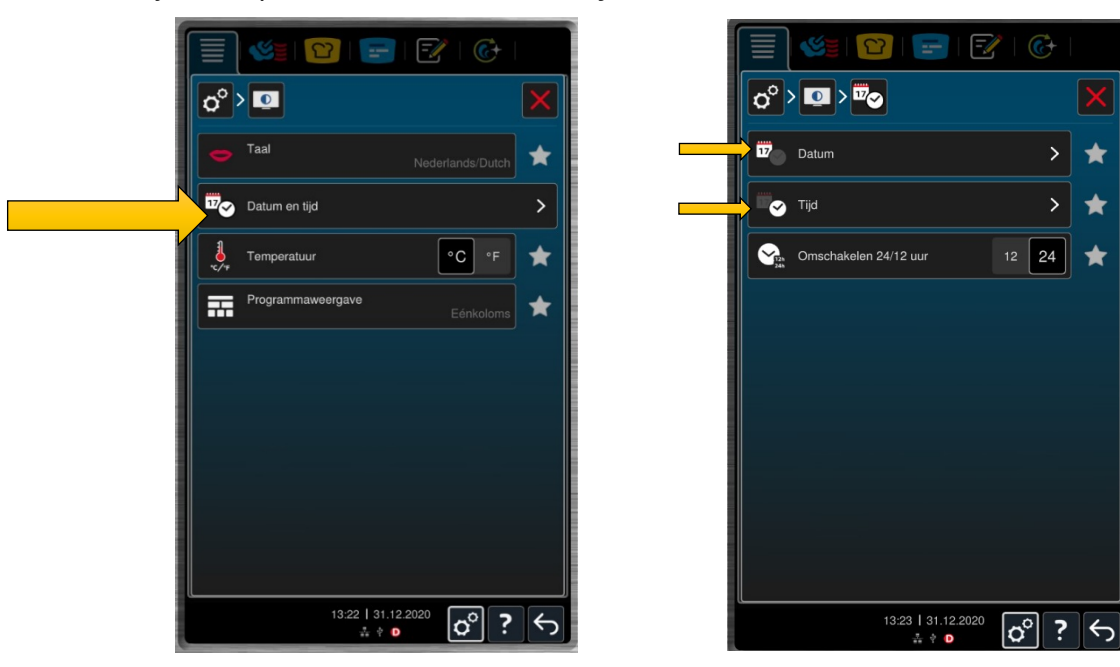

Om de tijd aan te passen kiest men **Datum en tijd**

Kies naar wens of je de tijd en/of datum wilt afstellen.

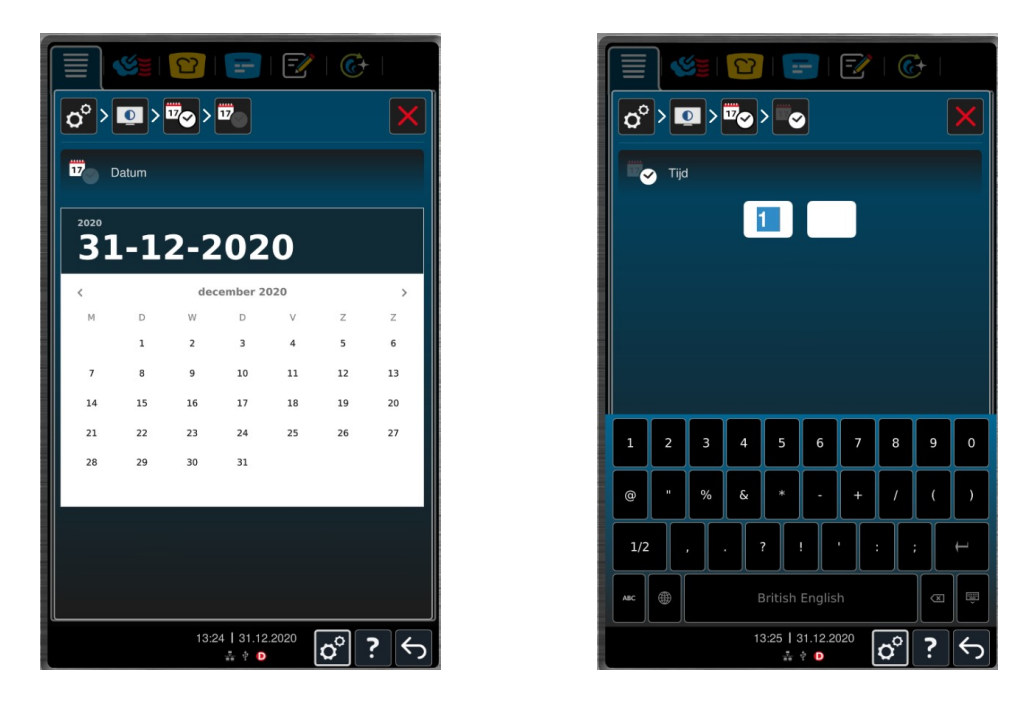

Mocht het toestel verbonden zijn met internet en gekoppeld aan Connected Cooking dan wordt deze automatisch gesynchroniseerd als dit niet uitgeschakeld is.

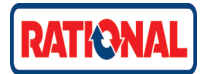

#### **iCombo Pro** Instellen houdtijd klimaat

Standaard blijft iProductionManager 30 minuten na het aflopen van de laatste wekker warm. Mocht je dit willen aanpassen naar een langere houdtijd van de klimaat dan kan dit tot maximaal 120 minuten. **Let op!** Aanpassen kan **ALLEEN** als er **GEEN** iProductionManager draait. Ga om de houdtijd klimaat aan te passen naar de Instellingen en vervolgens naar het menu **Garen**.

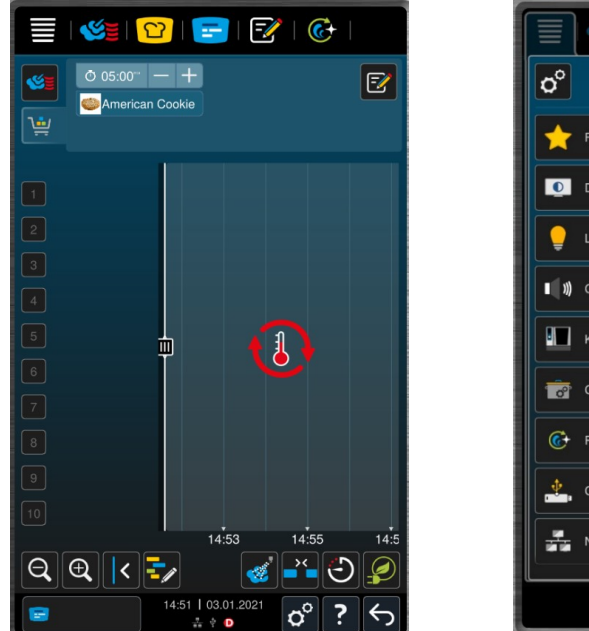

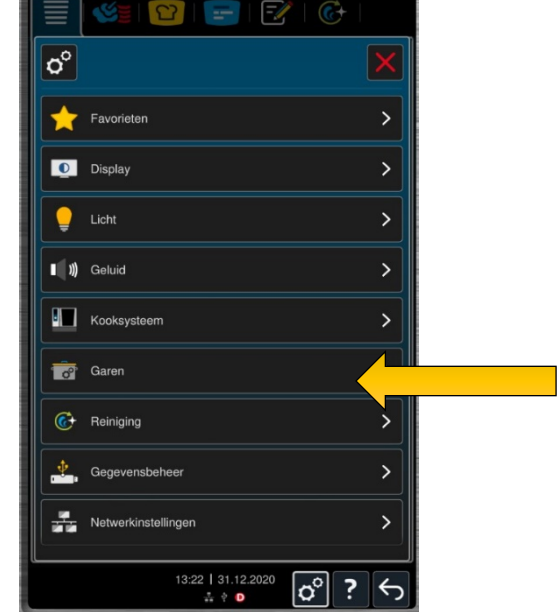

Scrol iets naar beneden tot U de melding ziet Houdtijd klimaat. Pas deze aan naar de gewenste tijd.

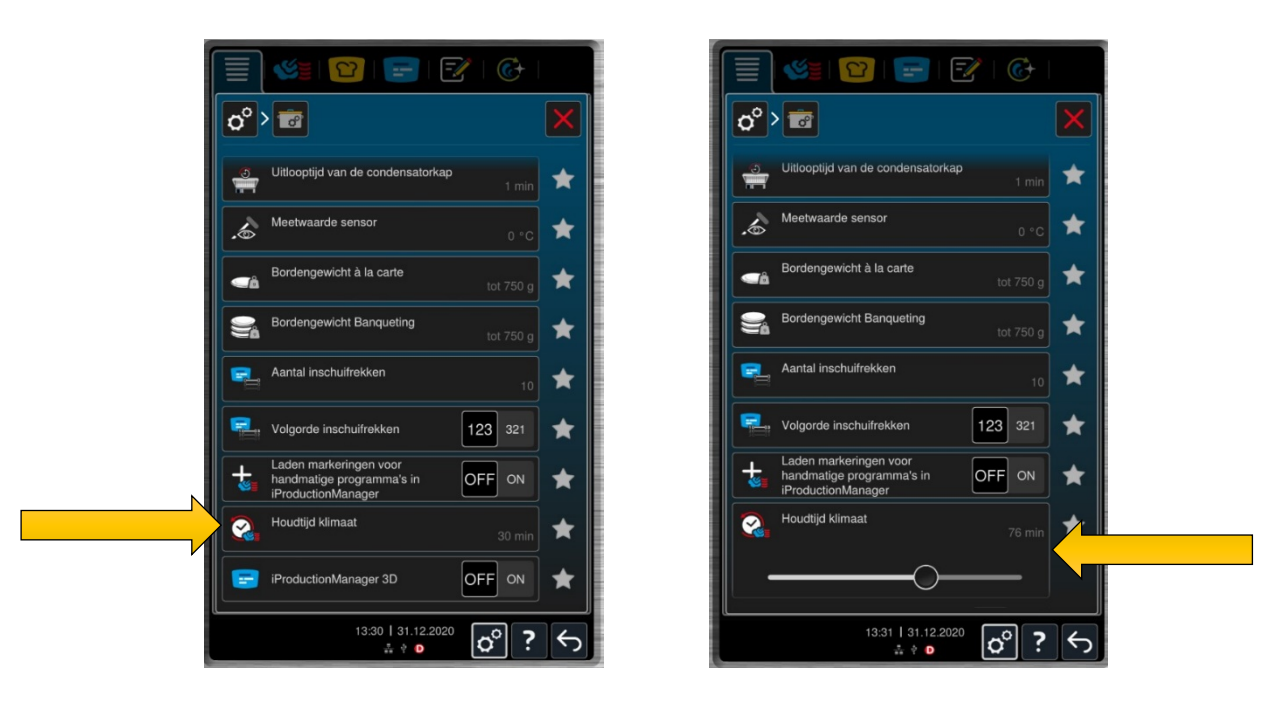

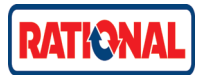

#### **iCombi Pro** Instellen uitgestelde starttijd

Mocht programma op een eigen gewenste tijd willen laten starten dan kan dit via de kookotheek. Dit werkt dus alleen met reeds opgeslagen processen uit Uw kookotheek.

Kies uw gewenste programma uit Uw kookotheek.

Selecteer de knop **Uitgestelde starttijd**.

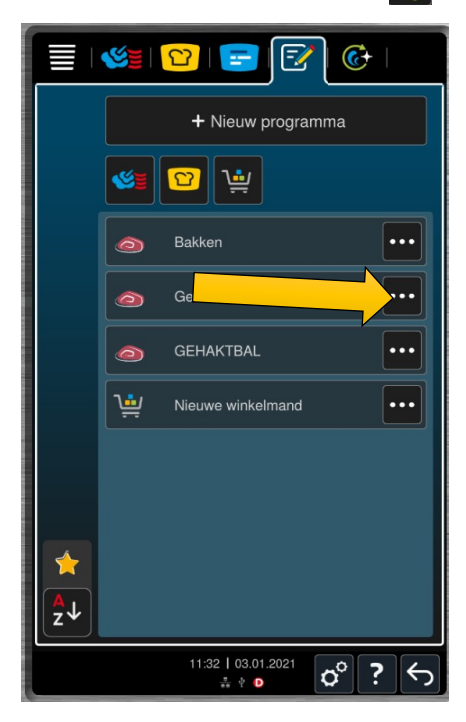

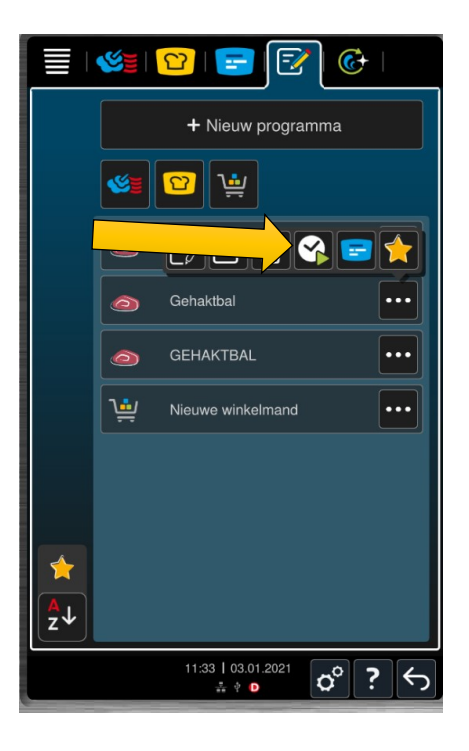

Stel de gewenste starttijd in. Bijvoorbeeld 08:00 Plaats het product en sluit de deur. De iCombi Pro gaat in stand-by modus met op het scherm de tijd dat het proces zal starten.

**Let op!** Producten op deze manier garen is op eigen verantwoording van de klant qua HACCP.

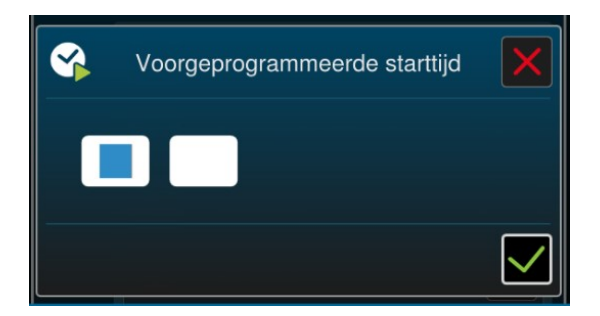